### **BAB III**

# **ANALISIS DAN PERANCANGAN SISTEM**

## **3.1 Analisis sistem yang berjalan saat ini**

Selama ini PMI Surakarta menggunakan aplikasi *android* yang di sediakan PMI pusat yaitu "PMI *first aid*" Pada aplikasi *first aid* terdapat beberapa penanganan untuk segala penyakit dan pada beberapa situasi jadi tidak spesifik untuk anak-anak atau orang dewasa.

Pada aplikasi *first aid* pada menu utama terdapat beberapa menu yaitu Pelajari, Bersiaplah, Darurat, Tes, Info lainnya. Pada menu pelajari ada beberapa pertolongan pada jenis penyakit seperti luka bakar, patah tulang, serangan asma, pendarahan dll, ketika memilih salah satu penyakit maka akan muncul pengertian tentang penyakit dan cara penanganannya serta terdapat beberapa pertanyaan dan jawabanya.

Pada menu "bersiaplah" ada beberapa langkah untuk situasi darurat seperti darurat bahan kimia berbahaya, kekeringan, gempa bumi, dan lain-lainnya, ketika memilih salah satu situasi darurat maka akan muncul pengertian dan cara menjaga, perawatan dan lain-lainnya.

Pada menu darurat terdapat beberapa pertolongan pertama ketika dalam keadaan darurat seperti panik, cedera kepala, maningitis di dalamnya terdapat langkah menghadapi situasi darurat. Menu tes ada beberapa pertanyaan dan 3 pilihan jawaban yang harus dijawab dengan cara *ceklist*/centang.

Pada menu info lainnya terdapat beberapa informasi tentang keadaan darurat di luar negeri, tentang aplikasi PMI, Donasi, ikuti pelatihan PP, donor darah, membeli perlengkapan PP dan lain-lainnya. Tampilan *PMI First aid* disajikan pada gambar 3.1

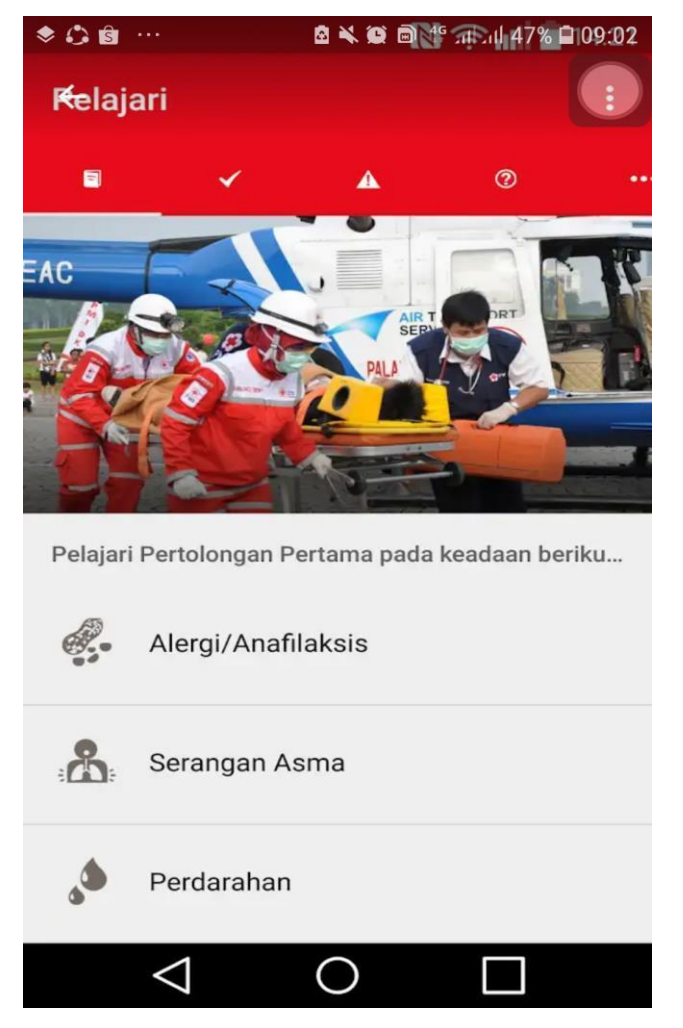

Gambar 3.1. Tampilan PMI *First Aid*

Diagram alur sistem yang berjalan saat ini disajikan dalam Gambar 3.2. Pengguna mulai membuka aplikasi lalu menampilkan menu utama (pelajari, bersiaplah, darurat, tes, dan lainnya). Menampilkan menu pelajari (pengertian, langkah, penanganan, pertanyaan, informasi), lalu memilih menu apabila iya makan akan langsung masuk ke tampilan informasi yang di pilih dan jika tidak maka selesai.

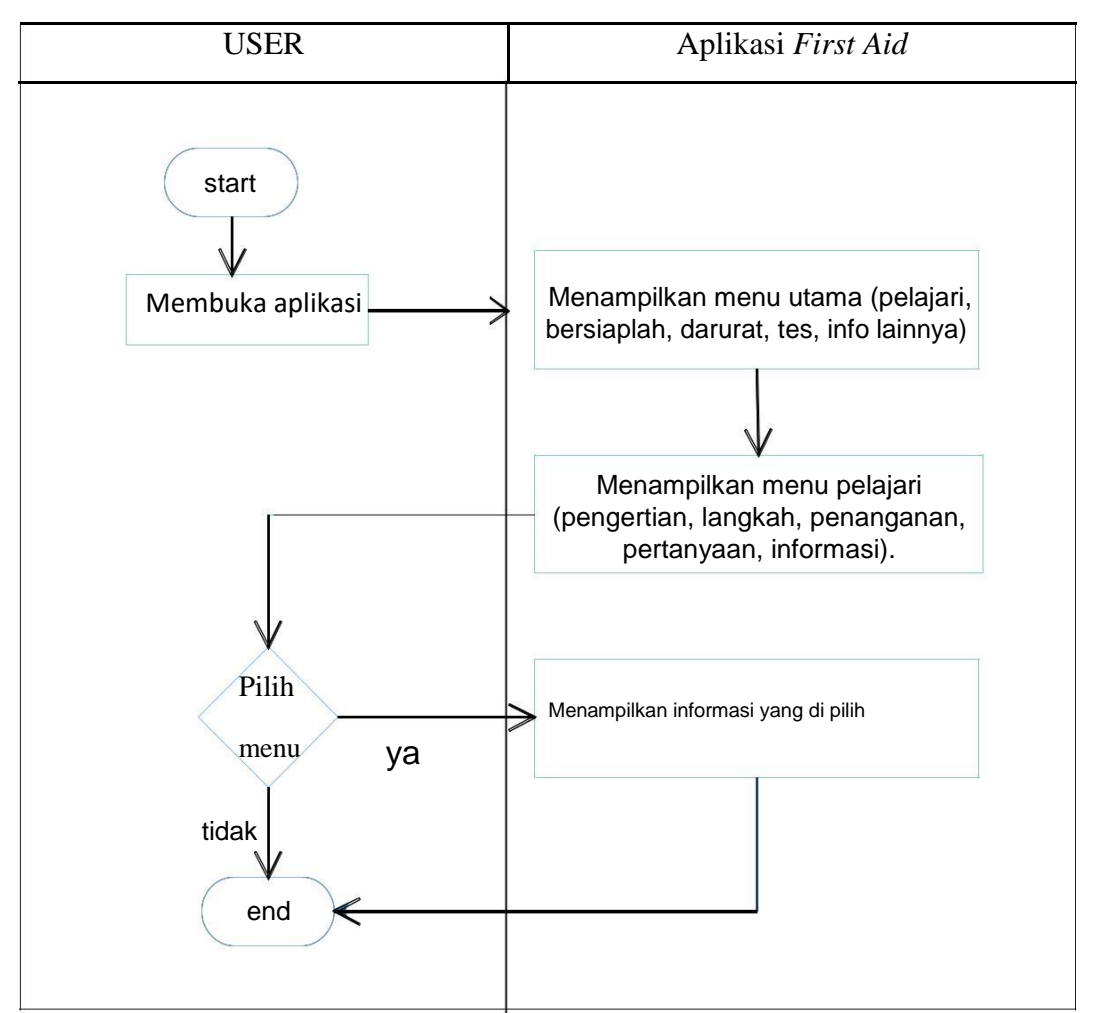

Gambar 3.2. Diagram Alur sistem yang berjalan saat ini

# **3.1.1 Analisis Sistem Yang Baru**

Berdasarkan analisis yang telah dilakukan sebelumnya, maka perlu dibangun aplikasi *android.* Aplikasi *Android* Pertolongan pertama ini dibangun untuk melengkapi kekurangan dari sistem sebelumnya. Aplikasi ini mendefinisikan beberapa gejala penyakit dan di kategorikan menjadi 3 yaitu Kecelakaan pada anak, Pelajari dan Darurat yang di ambil dari buku panduan PMI Surakarta serta beberapa materi dari sumber yang berbeda.

Aplikasi ini memiliki beberapa fitur seperti menu utama ada dua menu yaitu nomor penting dan tentang aplikasi, dan start untuk memilih menu kategori yaitu kecelakaan pada anak pelajari dan darurat.

Pada kategori kecelakaan pada anak ada beberapa pertolongan yang bisa atau harus dilakukan ketika anak mengalami kecelakaan. Pada kategori darurat ada beberapa penyakit yang memang butuh penanganan intensif atau berbahaya dan segera butuh pertolongan sedangkan pada kategori pelajari terdapat penyakit atau luka yang bisa dipelajari untuk penanganan jangka panjang atau penyakit ringan.

Pada analisa sistem yang baru ini admin bertugas mengelola nomor penting, tentang aplikasi, kategori P3K, kecelakaan pada anak, darurat, dan pelajari, admin dapat menambah, mengedit, menyimpan dan menghapus, sedangkan pengguna hanya dapat melihat setiap halaman. Diagram alur sistem yang baru disajikan dalam gambar 3.3

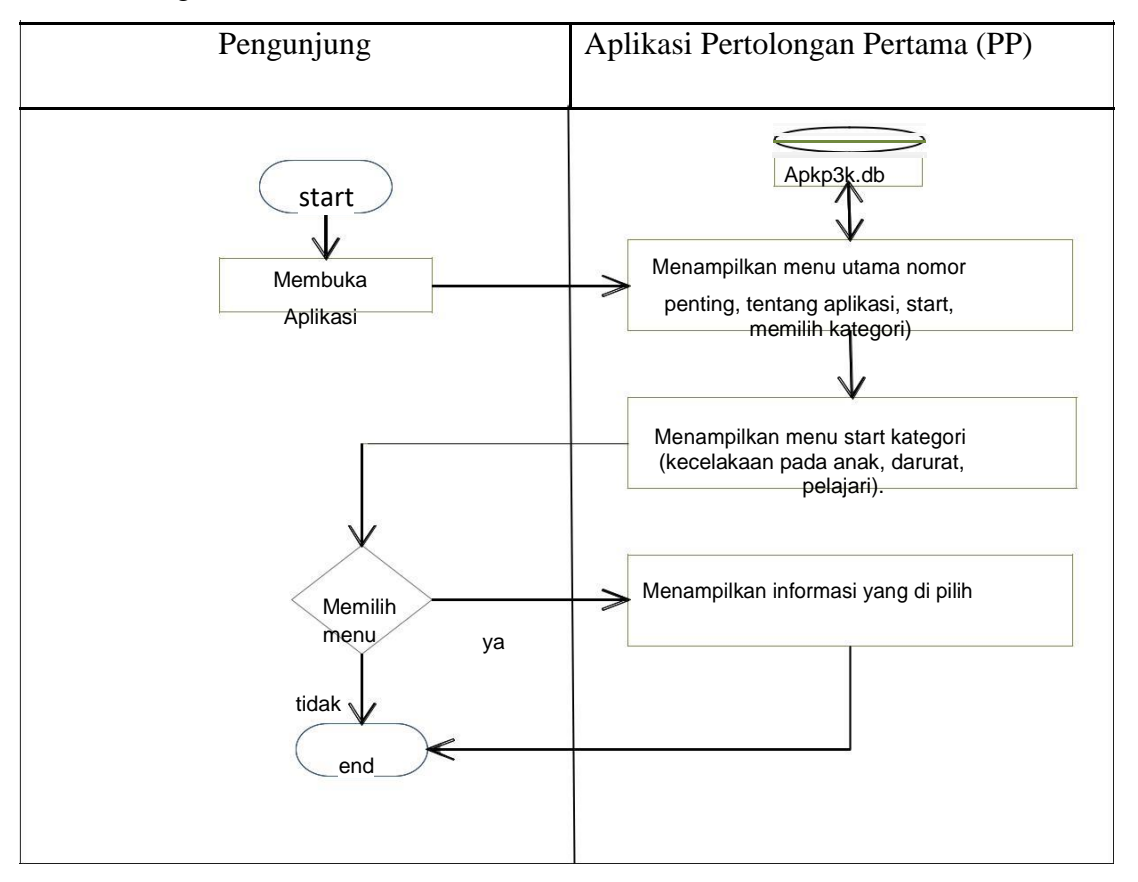

Gambar 3.3 Diagram Alur sistem yang baru

# **3.1.2 Kebutuhan Fungsional**

Kebutuhan fungsional yaitu jenis kebutuhan yang berisi proses proses apa saja yang nantinya dapat dilakukan oleh sistem aplikasi. Kebutuhan fungsional pada aplikasi panduan pertolongan pertama pada anak-anak saat kecelakaan di

PMI Surakarta berbasis android. Aplikasi dapat menampilkan halaman Menu Utama, aplikasi dapat menampilkan halaman nomor penting, aplikasi dapat menampilkan tentang aplikasi, aplikasi dapat menampilkan halaman Kategori pada halaman kategori ada kecelakaan pada anak, darurat dan pelajari.

#### **3.1.3 Kebutuhan Non Fungsional**

Kebutuhan non fungsional yaitu kebutuhan yang berisi properti perilaku yang dimiliki oleh sistem. Kebutuhan non fungsional pada aplikasi panduan pertolongan pertama pada anak saat kecelakaan berbasis android. Operasional Aplikasi digunakan pada sistem operasi android minimal versi *kitkat,* pembuatan aplikasi menggunakan *JQuery Mobile* dengan bahasa pemrograman HTML, CSS, Java Script serta menggunakan *Android studio.* Informasi aplikasi ini memberikan informasi tentang pertolongan pertama kepada anak-anak sesuai dengan buku panduan PMI dan aplikasi *firts aid.*

#### **3.2 Perancangan Sistem**

#### **3.2.1** *Use Case Diagram*

*Use case diagram* menggambarkan *actor, use case* dan relasinya sebagai urutan untuk tindakan yang memberikan nilai untuk aktor. Sebuah *use case* digambarkan sebagai elips horizontal dalam suatu diagram UML *use case.*

Pada sistem ini terdapat Admin dan Pengguna. Admin dapat melakukan beberapa tindakan seperti mengelola menu utama (nomor penting dan tentang aplikasi), mengelola menu kategori yaitu kecelakaan pada anak, pelajari, darurat. Admin dapat menambahkan, menyimpan, mengedit dan menghapus.

Sedangkan pada pengguna hanya dapat melihat menu utama (nomor penting dan tentang aplikasi), melihat menu kategori yaitu kecelakaan pada anak, pelajari, darurat lalu pada setiap halaman terdapat kata kunci untuk pencarian dan melihat deskripsi atau video. Use case diagram admin dan pengguna disajikan pada Gambar 3.4.

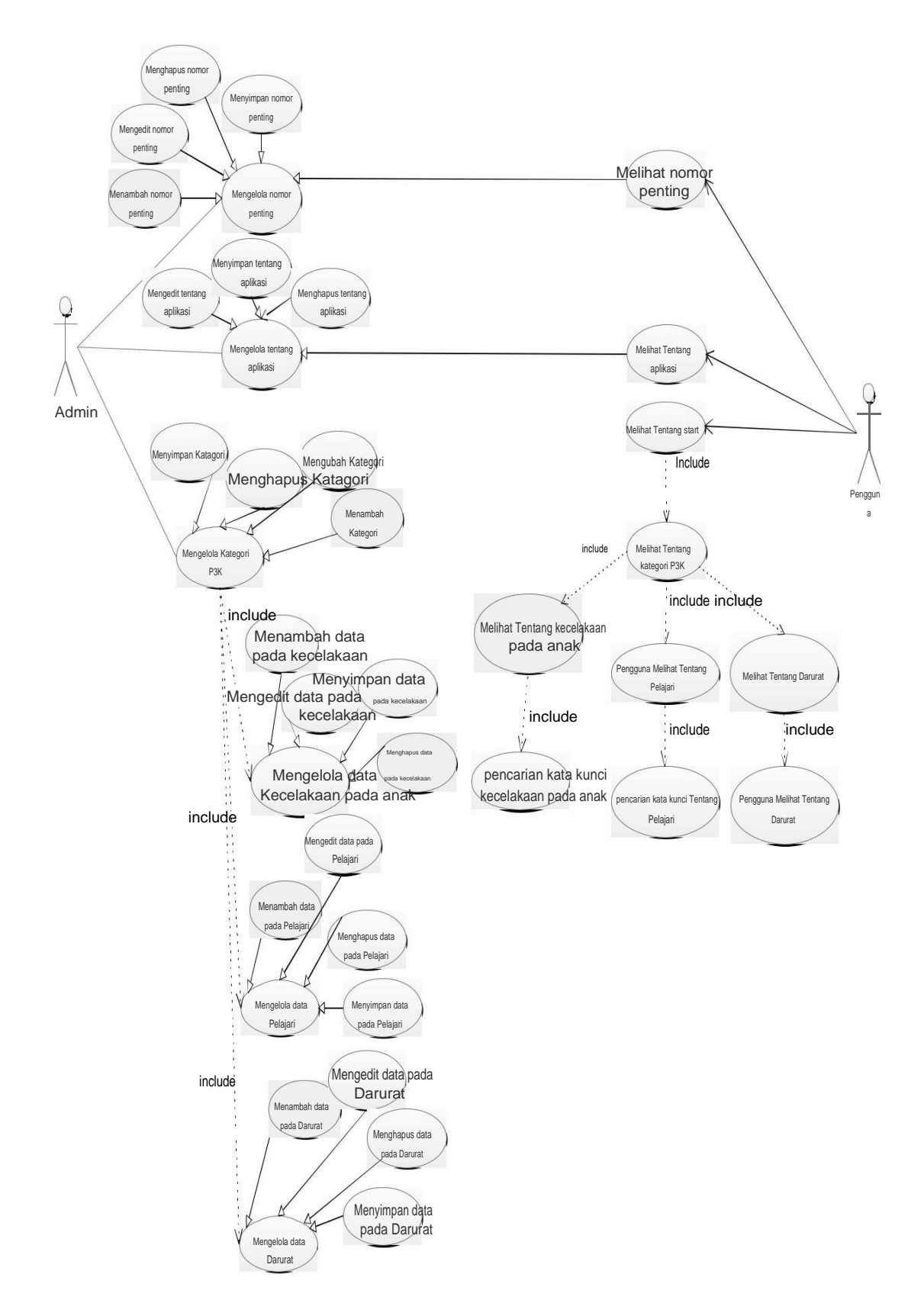

Gambar 3.4. *Use case* diagram

# **3.3** *Class Diagram*

*Class diagram* menggambarkan struktur statis dari kelas dalam sistem dan menggambarkan atribut, operasi dan hubungan antar kelas. *Class diagram* membantu dalam memvisualisasikan struktur kelas- kelas dari suatu sistem dan merupakan tipe diagram yang paling banyak dipakai seperti terlihat Gambar 3.5

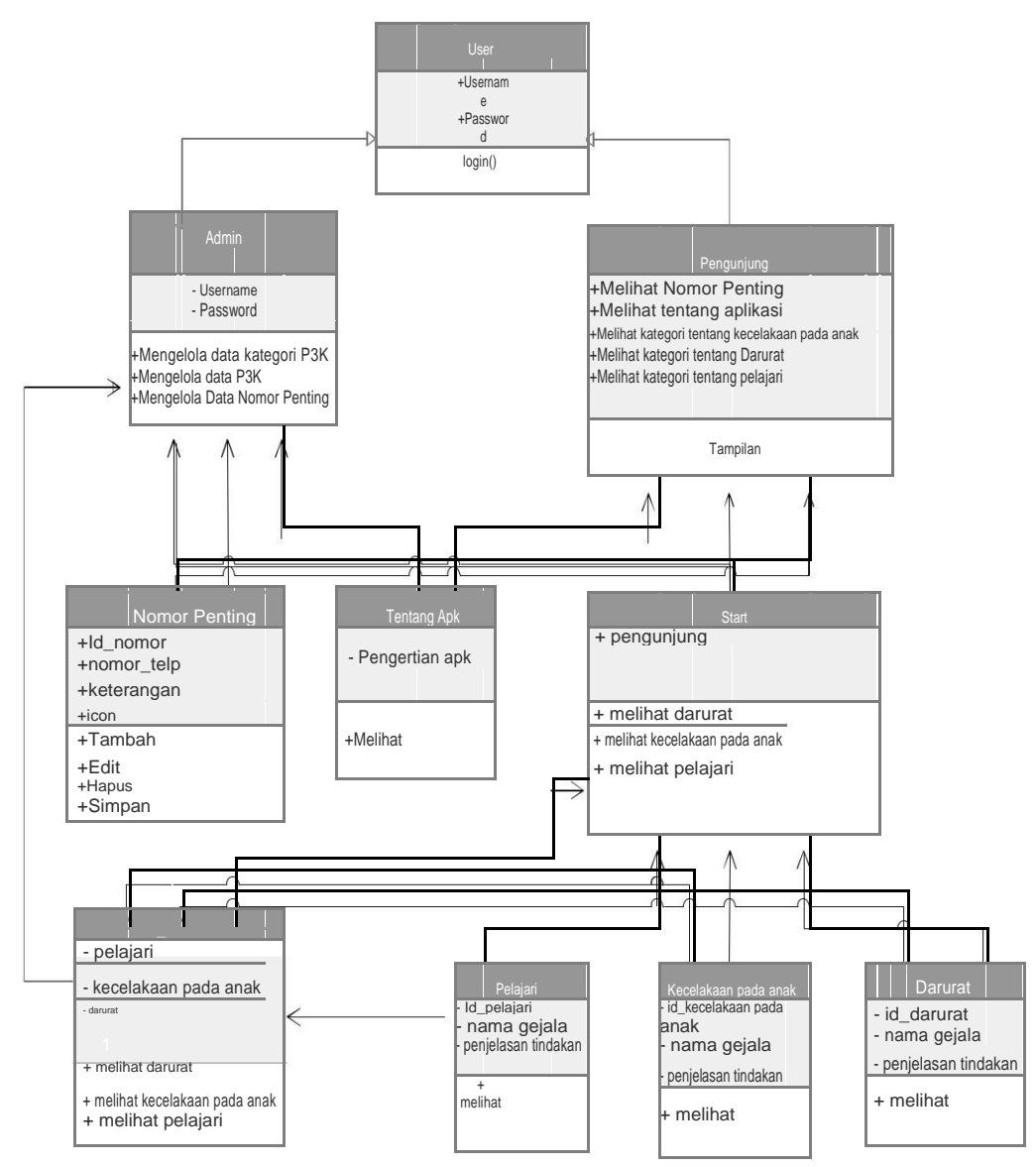

Gambar 3.5 *Class Diagram*

# **3.4** *Aktivity Diagram*

*Aktivity diagram* menggambarkan aktivitas dari sebuah sistem bukan apa yang dilakukan aktor, jadi aktivitas yang dapat dilakukan oleh sistem.

#### **3.4.1** *Aktivity Diagram* **keseluruhan sistem pada halaman admin.**

*Aktivity diagram* keseluruhan sistem disajikan pada gambar 3.6 menggambarkan proses dimana admin mulai login dan masuk ke halaman utama *website*. Admin harus login dulu apabila invalid admin harus mengulang tapi jika valid maka akan diteruskan menuju halaman utama mengelola *admin* yang ada pada beberapa menu yaitu mengelola *menu* data nomor penting, mengelola tentang aplikasi, mengelola data kategori p3k, mengelola data p3k dari halaman mengelola admin dapat kembali ke halaman utama *website* kemudian bisa langsung logout dan jika masuk ke submit memiliki dua pilihan yaitu ke halaman utama maupun logout .

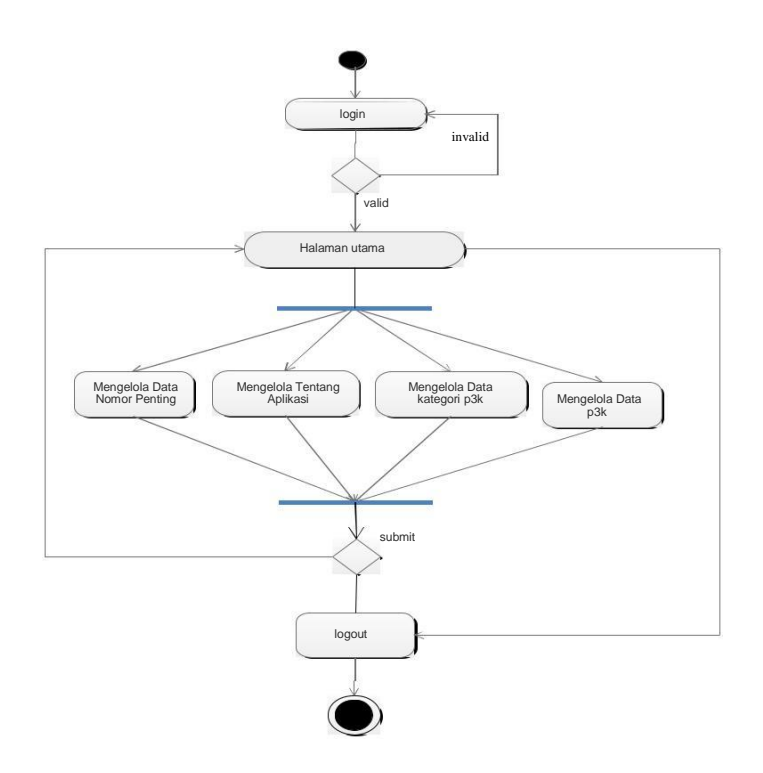

Gambar 3.6 *Aktivity* Diagram Keseluruhan sistem pada website

# **3.4.2** *Aktivity Diagram* **mengelola nomor penting**

Admin harus login dulu apabila invalid admin harus mengulang tapi jika valid maka akan mengelola *menu* data nomor penting, admin dapat mengedit, menambah, menyimpan dan menghapus kemudian bisa langsung logout seperti pada gambar 3.7.

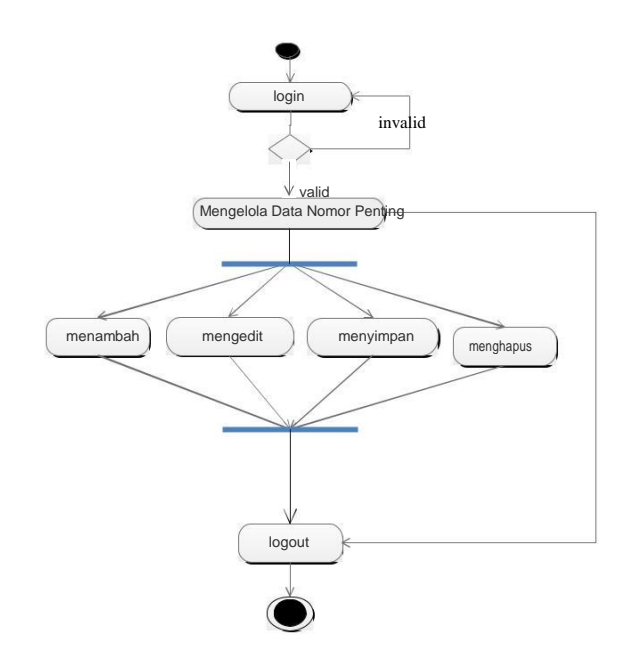

Gambar 3.7. *Aktivity Diagram* mengelola nomor penting

## **3.4.3** *Aktivity Diagram* **mengelola tentang aplikasi**

Admin harus login dulu apabila invalid admin harus mengulang tapi jika valid maka akan mengelola *menu* tentang apk, admin dapat mengedit, menyimpan dan menghapus kemudian bisa langsung logout seperti pada gambar 3.8.

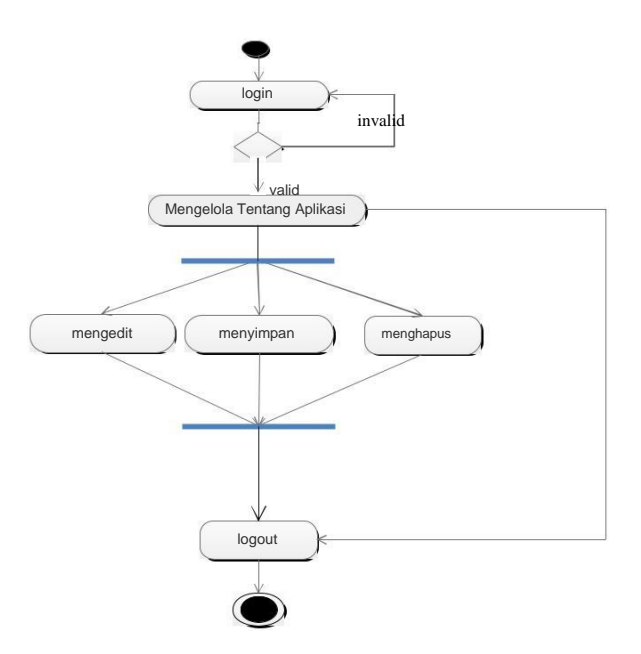

Gambar 3.8. *Aktivity Diagram* mengelola tentang aplikasi

### **3.4.4** *Aktivity Diagram* **mengelola tentang kategori**

Admin harus login dulu apabila invalid admin harus mengulang tapi jika valid maka akan mengelola *menu* tentang kategori, admin dapat mengedit, menambah, menyimpan dan menghapus kemudian bisa langsung logout seperti pada gambar 3.9.

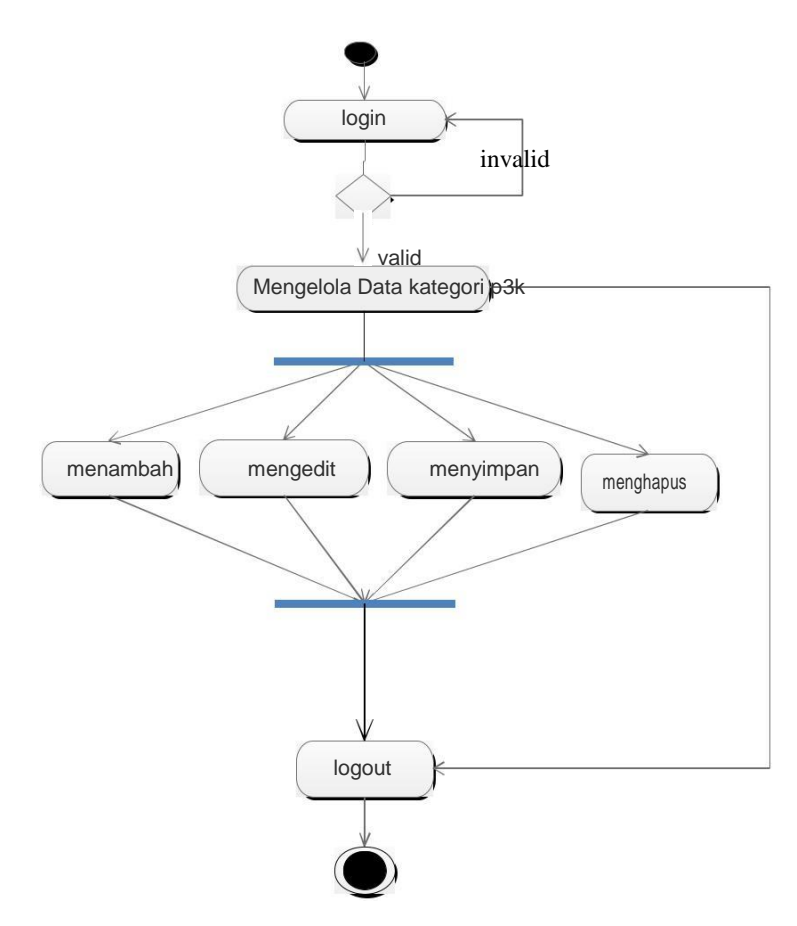

Gambar 3.9. *Aktivity Diagram* mengelola tentang

# kategori **3.4.5** *Aktivity Diagram* **mengelola tentang data p3k**

Admin harus login dulu apabila invalid admin harus mengulang tapi jika valid maka admin akan mengelola *menu* tentang data p3k, admin dapat mengedit dan mengkategorikan sesuai dengan jenis gejala, menambah, menyimpan dan menghapus kemudian bisa langsung logout seperti pada gambar 3.10.

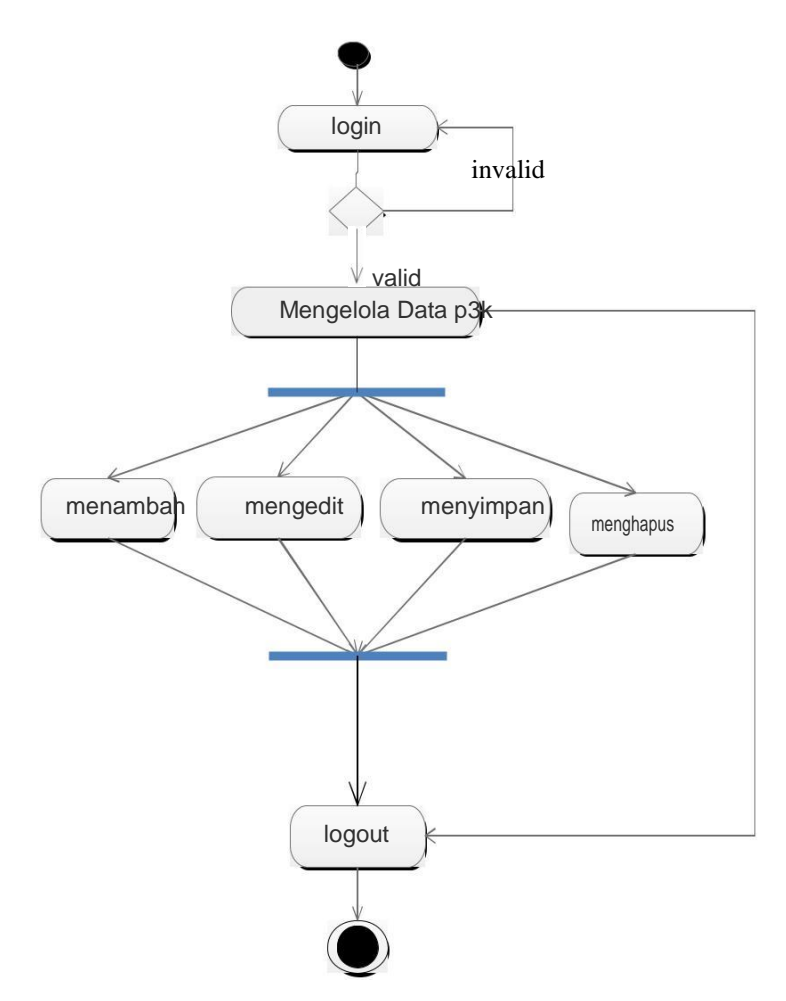

Gambar 3.10. *Aktivity Diagram* mengelola tentang data p3k

## **3.4.6** *Aktivity Diagram* **keseluruhan sistem pada halaman pengguna.**

Aktivity keseluruhan sistem di sajikan pada gambar 3.11 menggambarkan proses dimana pengguna mulai masuk ke halaman utama aplikasi. pada halaman utama pengguna ada beberapa menu yaitu m*enu* nomor penting, tentang aplikasi, start, pada menu start ada beberapa kategori yaitu pelajari, darurat dan tentang kecelakaan pengguna dapat melihat dan mencari dari setiap gejala pada menu kategori dan bisa langsung log out seperti terdapat pada gambar.

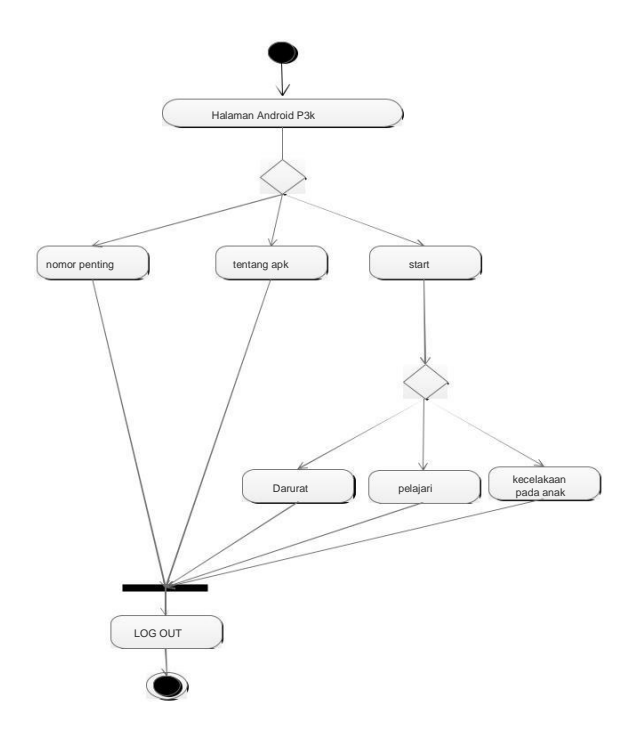

Gambar 3.11 *Aktivity Diagram* keseluruhan sistem pada aplikasi

**3.4.7** *Aktivity Diagram* **pada halaman pengguna pada menu nomor penting** Aktivity di sajikan pada gambar 3.12 menggambarkan proses dimana pengguna mulai masuk ke halaman utama aplikasi. pada halaman utama pengguna ada nomor penting pengguna dapat melihat dan mencari nomor PMI.

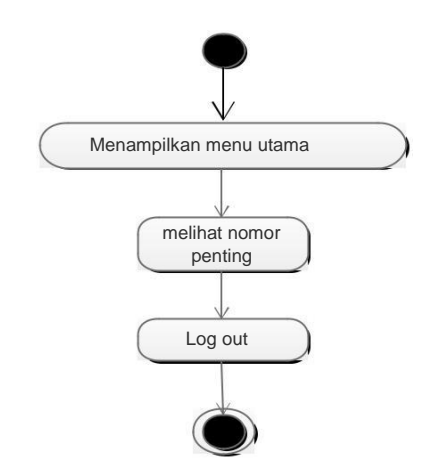

Gambar 3.12 *Activity Diagram* Melihat nomor penting

### **3.4.8** *Aktivity Diagram* **pada halaman pengguna pada menu tentang aplikasi**

Aktivity di sajikan pada gambar 3.13 menggambarkan proses dimana pengguna mulai masuk ke halaman utama aplikasi. pada halaman utama pengguna ada tentang aplikasi pengguna dapat melihat tentang aplikasi.

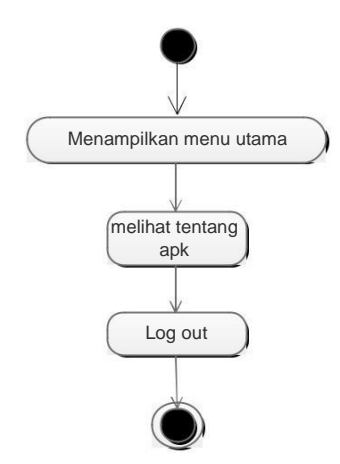

Gambar 3.13 *Aktivity Diagram* Melihat tentang aplikasi

# **3.4.9** *Aktivity Diagram* **pada halaman pengguna pada menu tentang start**

Aktivity di sajikan pada gambar 3.14 menggambarkan proses dimana pengguna mulai masuk ke halaman utama aplikasi. pada halaman utama pengguna ada menu start pengguna dapat melihat kategori pada menu start.

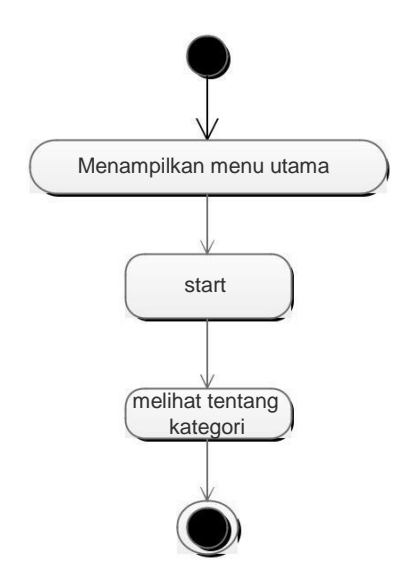

Gambar 3.14 *Aktivity Diagram* Melihat start

# **3.5** *Sequence Diagram*

#### **3.5.1** *Sequence Diagram* **nomor penting**

*Sequence Diagram* untuk proses melihat nomor penting tampak pada Gambar 3.15 dimulai pada saat admin sebagai actor membuka sistem, kemudian sistem akan menampilkan halaman nomor penting, selanjutnya menampilkan validasi nomor penting dan dilanjutkan dengan menampilkan list data nomor penting.

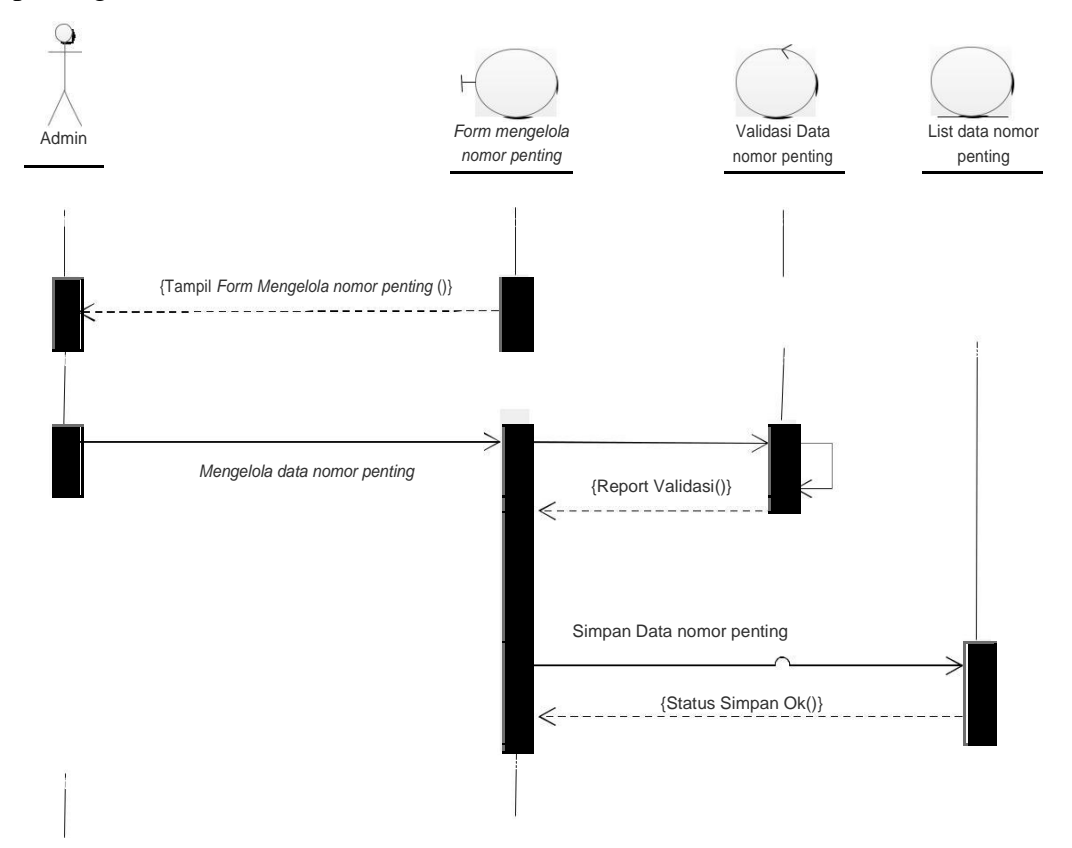

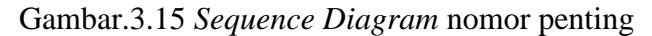

#### **3.5.2** *Sequence Diagram* **tentang aplikasi**

*Sequence Diagram* untuk proses melihat tentang aplikasi tampak pada Gambar 3.16 dimulai pada saat admin sebagai actor membuka sistem, kemudian sistem akan menampilkan halaman tentang aplikasi, selanjutnya menampilkan validasi tentang aplikasi dan dilanjutkan dengan menampilkan data tentang aplikasi.

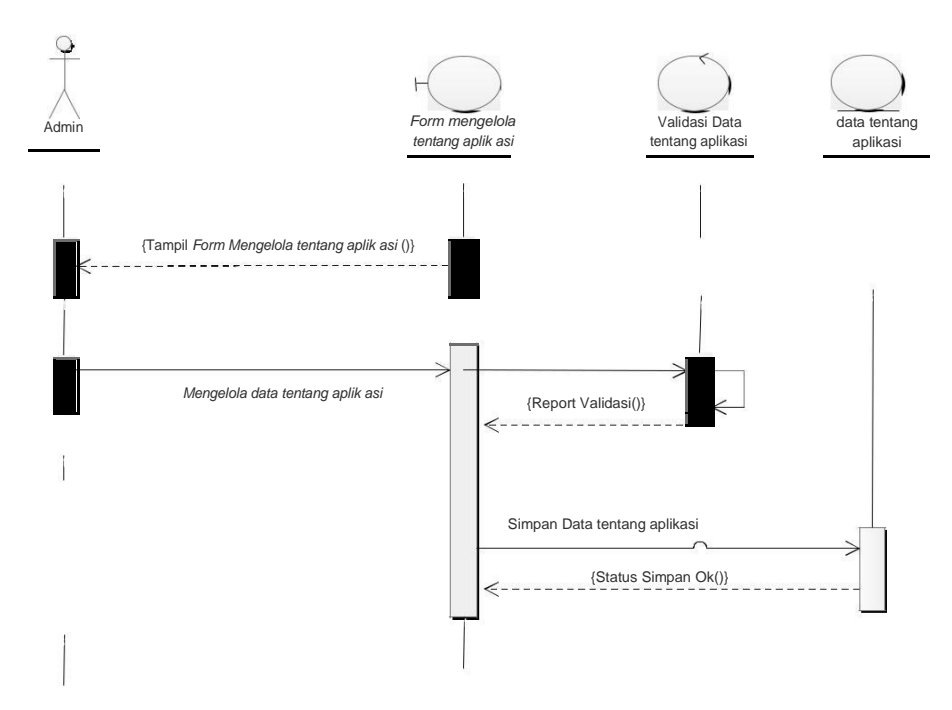

Gambar.3.16 *Sequence Diagram* tentang aplikasi

# **3.5.3** *Sequence Diagram* **data kategori**

*Sequence Diagram* untuk proses melihat data kategori tampak pada Gambar 3.17 dimulai pada saat admin sebagai actor membuka sistem, kemudian sistem akan menampilkan data kategori, selanjutnya menampilkan validasi tentang data kategori dan dilanjutkan dengan menampilkan data kategori.

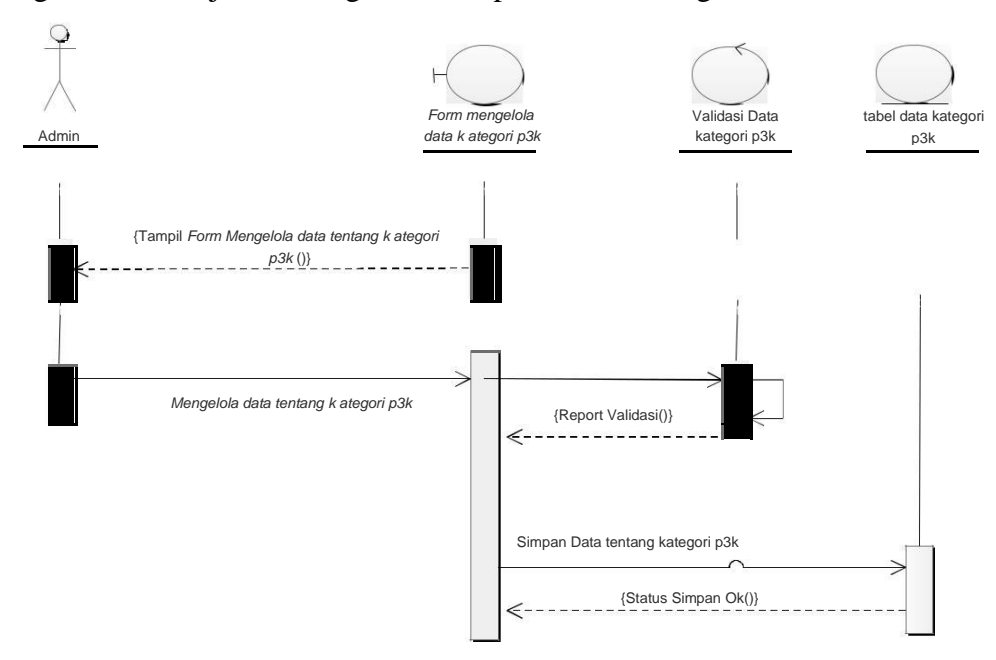

Gambar 3.17 *Sequence Diagram* data tentang kategori

# **3.5.4** *Sequence Diagram* **data p3k**

*Sequence Diagram* untuk proses melihat data p3k tampak pada Gambar 3.18 dimulai pada saat admin sebagai actor membuka sistem, kemudian sistem akan menampilkan data p3k, selanjutnya menampilkan validasi tentang data p3k dan dilanjutkan dengan menampilkan data p3k.

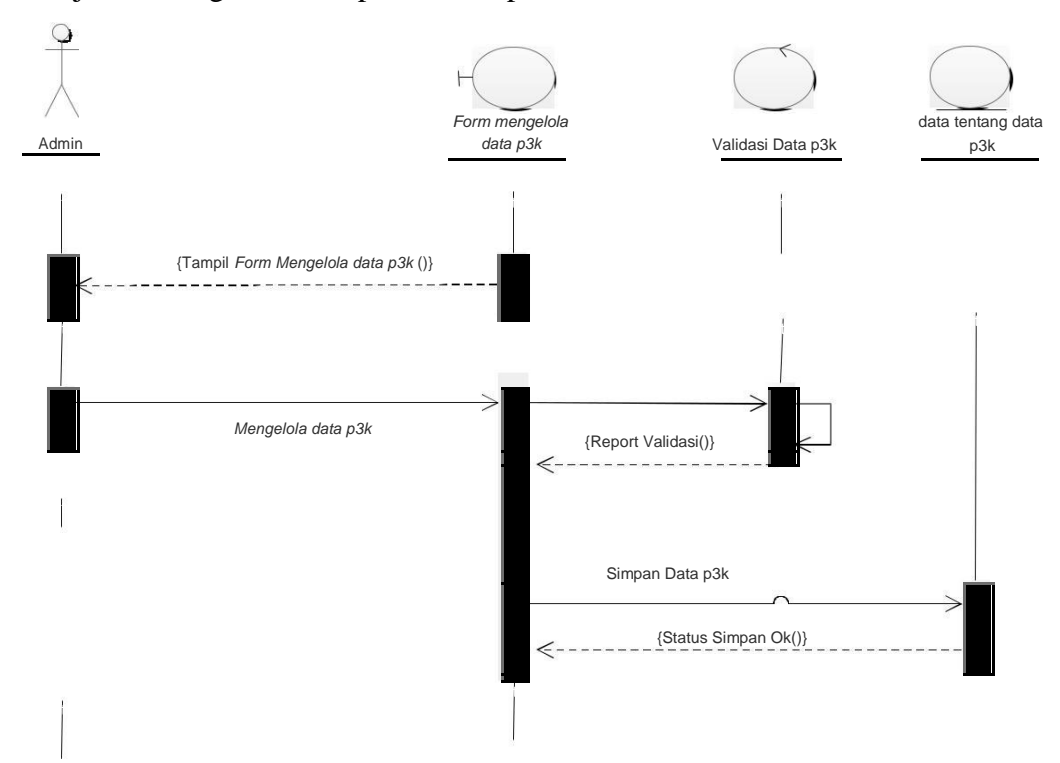

Gambar 3.18. sequence Data p3k

### **3.5.5** *Sequence Diagram* **pada pengguna**

*Sequence Diagram* untuk proses melihat nomor penting tampak pada Gambar 3.19 dimulai pada saat pengguna membuka aplikasi, kemudian aplikasi akan menampilkan halaman nomor penting, selanjutnya menampilkan validasi nomor penting dan dilanjutkan dengan menampilkan list data nomor penting.

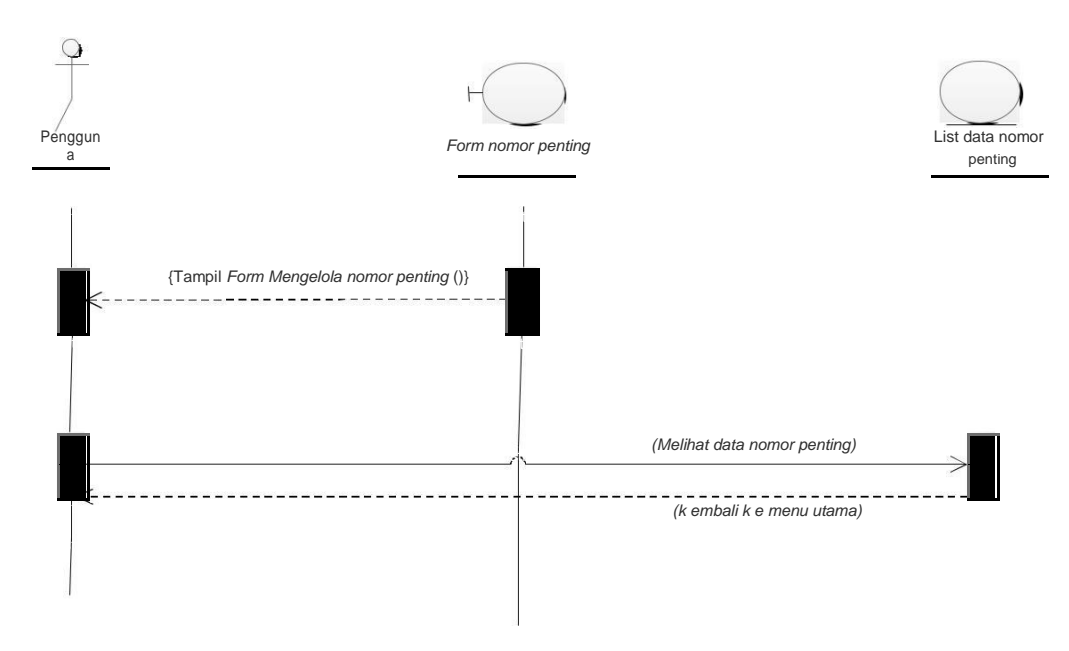

Gambar 3.19. sequence pengguna data nomor penting

# **3.5.6** *Sequence Diagram* **pada pengguna tentang aplikasi**

*Sequence Diagram* untuk proses melihat tentang apk tampak pada Gambar 3.20 dimulai pada saat pengguna membuka aplikasi, kemudian aplikasi akan menampilkan halaman tentang aplikasi.

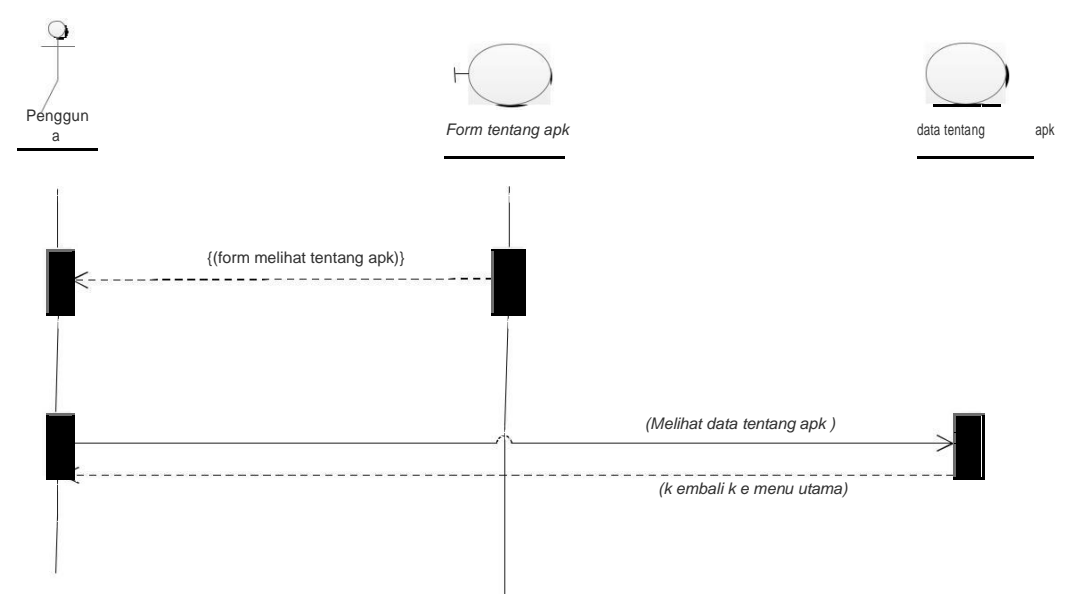

Gambar 3.20. sequence pengguna tentang aplikasi

### **3.5.7** *Sequence Diagram* **pada pengguna kateogori**

*Sequence Diagram* untuk proses kategori tampak pada Gambar 3.21 dimulai pada saat pengguna membuka aplikasi, kemudian aplikasi akan menampilkan halaman start, selanjutnya menampilkan validasi kategori dan dilanjutkan dengan menampilkan list data kategori.

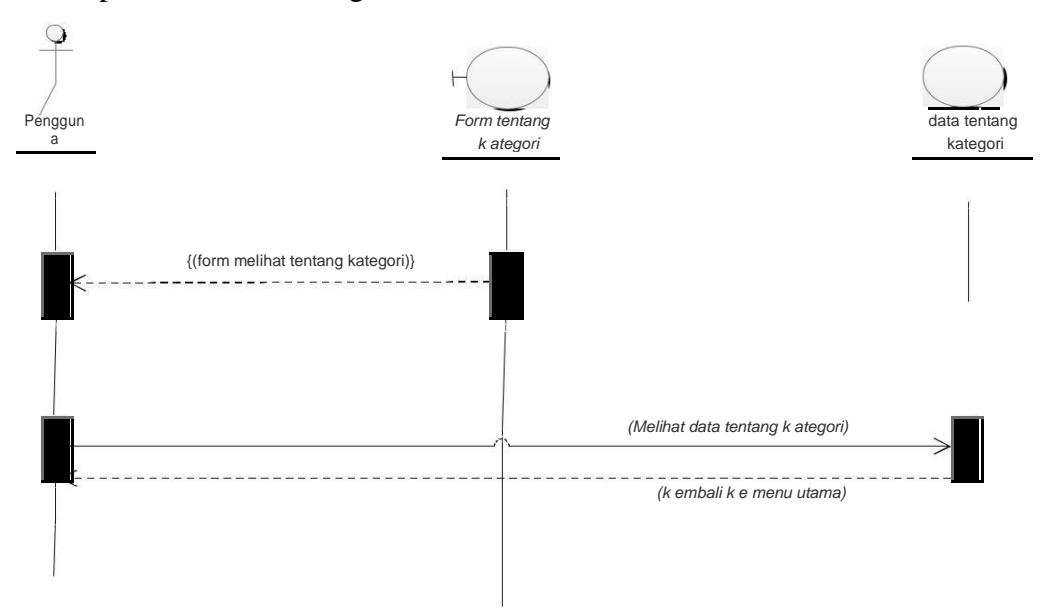

Gambar 3.21 *Sequence Diagram* pengguna

## kategori **3.6** *Component diagram*

Komponen diagram dibuat untuk menunjukkan organisasi diantara kumpulan komponen dalam sebuah sistem. Diagram komponen fokus pada komponen sistem yang dibutuhkan dan ada di dalam sistem.

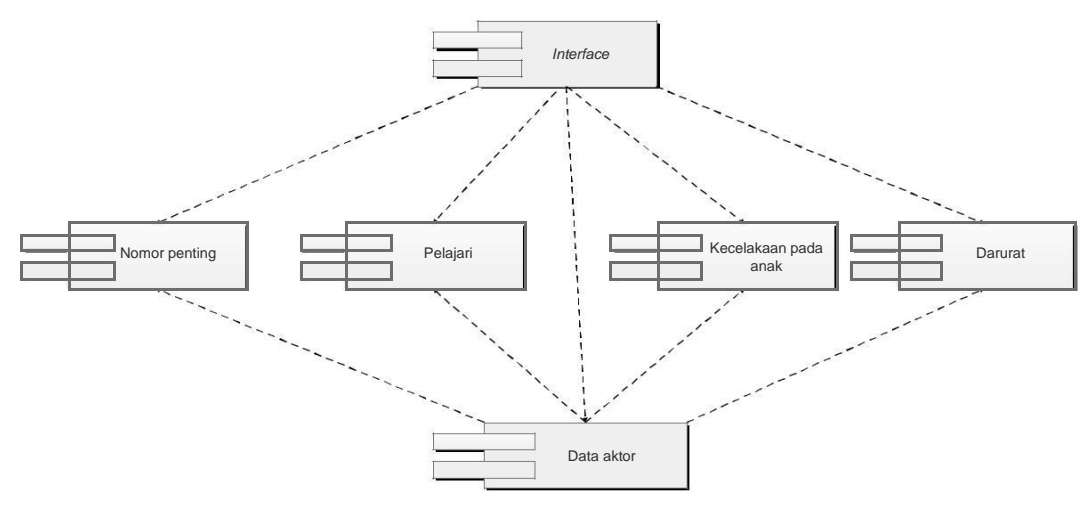

Gambar 3.22. *Component diagram*

### **3.7** *Deployment diagram*

*Deployment diagram* menunjukkan konfigurasi komponen dalam proses eksekusi aplikasi. *diagram deployment* juga dapat digunakan untuk memodelkan sistem tambahan yang menggambarkan rancangan *device, node,* dan *hardware* dan *sistem client server* seperti gambar 3.23.

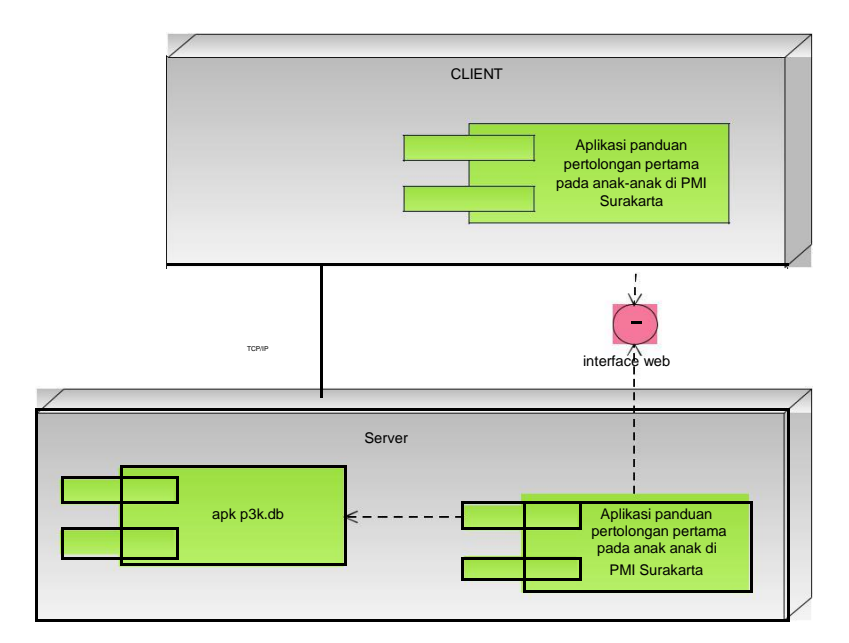

Gambar 3.23. Deployment diagram

# **3.8 Desain Layout**

Layout adalah penataan dan pengaturan teks atau grafik pada halaman. Layout meliputi penyusunan, pembagian tempat dalam suatu halaman, pengaturan jarak spasi, pengelompokan teks dan grafik, serta penekanan pada bagian tertentu.

# **3.8.1 Desain tampilan website**

Desain tampilan website pada aplikasi pertolongan pertama pada kecelakaan akan menampilkan 4 menu yaitu home, data kategori p3k, data p3k, data nomor penting. Setiap menu memiliki fungsi yang berbeda home menampilkan halaman utama, data kategori berfungsi untuk menginput kategori yang akan ditampilkan pada aplikasi android, dan data p3k digunakan untuk menginput isi pada setiap kategori, dan yang terakhir nomor penting berisi nomor pmi dan beberapa nomor penting yang bisa dihubungi dalam keadaan darurat.

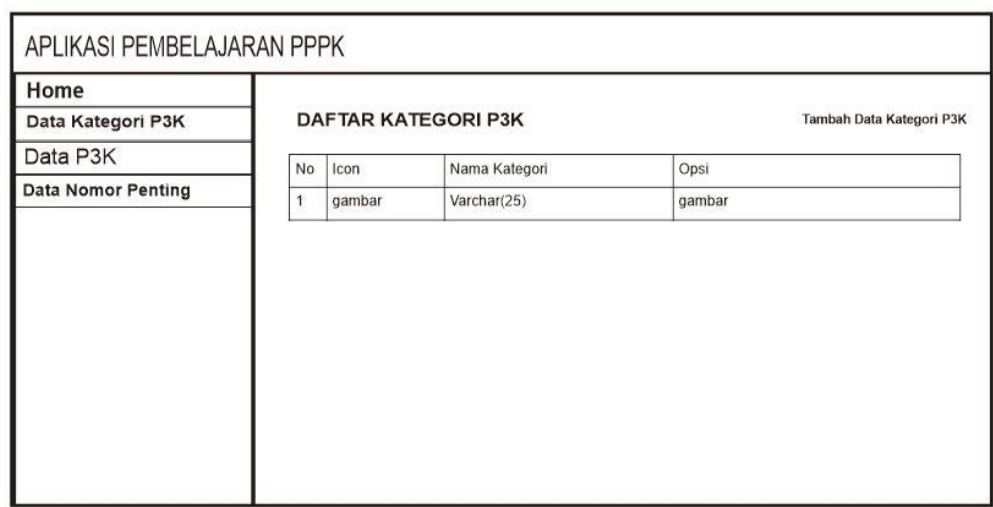

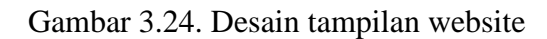

# **3.8.2 Desain tampilan Android p3k**

Desain tampilan pada menu android yaitu seperti pada gambar 3.25 menampilkan 3 menu yaitu gambar pertama nomor penting kedua tentang dan yang ketiga tombol start here untuk menuju ke halaman kategori.

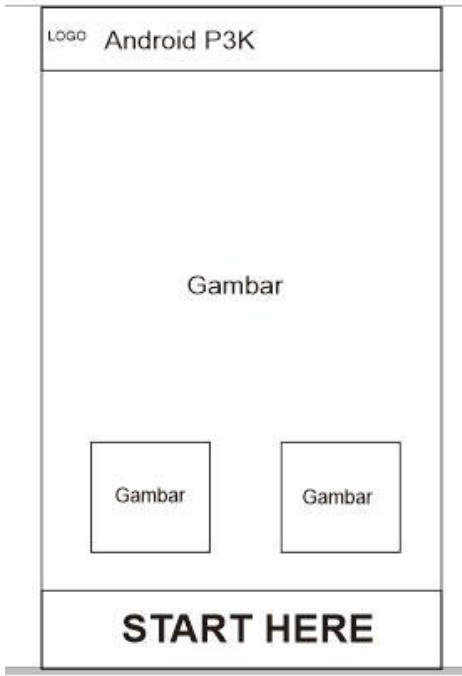

Gambar 3.25. Desain tampilan menu android

### **3.8.3 Desain tampilan menu kategori pada aplikasi android**

Desain tampilan aplikasi pada menu kategori terlihat pada gambar 3.26 terdapat 3 menu yaitu darurat yang menampilkan menu penanganan darurat. kecelakaan pada anak menampilkan menu kecelakaan atau kejadian yang sering dialam pada anak anak dan menu pelajari menampilkan kejadian atau gejala penyakit yang perlu dipelajari secara bertahap.

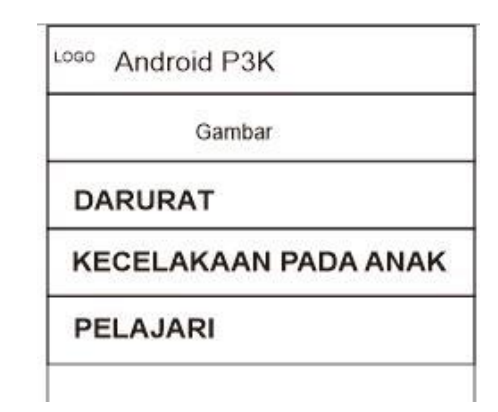

Gambar 3.26. Desain tampilan menu kategori pada aplikasi android.

# **3.8.4 Desain tampilan menu data p3k pada android**

Desain tampilan pada menu data p3k terdapat pada gambar 3.27 menampilkan beberapa menu yang terdapat pada kategori kecelakaan pada anak seperti anak kesetrum, anak mimisan, cidera kepala, luka bakar dan lain lain. Terdapat tombol search digunakan untuk memudahkan pengguna untuk mencari submenu yang diinginkan.

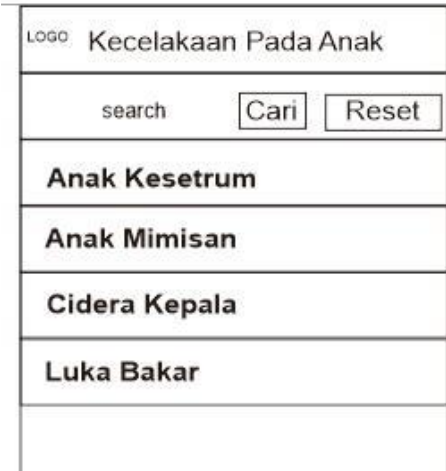

Gambar 3.27. Desain tampilan menu data p3k pada android